**Instructions for the use of the test application of the XML file upload for declarations in the EU-OSS, Non-EU-OSS and Import One Stop Shop (IOSS) for declaration periods as of 01.07.2021** 

For information:

 Tests for XML upload of EU-OSS declarations from 01.07.2021 in the **EU scheme (EU One Stop Shop -** previously MOSS**)** can be carried out under this link of the test of the state of the state of the state of the state of the state of the state of the state of the state of the state of the state of the state of the state of the state of the state of the state of the state of th

environment: https://fon-moss.bmf.gv.at/extern/moss/test\_fileupload\_oss

 Tests for XML upload of IOSS declarations from 01.07.2021 in the **import scheme (Import One Stop Shop)** can be carried out under this link of the test environment:

https://fon-joss.bmf.gv.at/extern/joss/test\_fileupload\_oss

 Tests for XML upload Tests of non-EU declarations from 01.07.2021 in the **non-EU scheme (Non-EU-One Stop Shop -** previously eVAT**)** can be carried out under this link of the test environment: https://non-eu-ossevat.bmf.gv.at/public/moss/test\_fileupload\_oss

These test environments work in the same way as the production environments. The only difference is that in the EU scheme test environment, fixed establishments can be added and deleted directly in the GUI (Graphical User Interface) for testing purposes.

Note: The Austrian solution for uploading MOSS returns was designed as "**pre-filling the return for tax calculation**". It is not a **web service and not a data stream procedure as** i**n FinanzOnline**.

**Explanation:** In these procedures, there are several important **notice messages that** would miss the effect in a web service via FinanzOnline.

These **notifications** of differing tax rates, differing tax amounts and differing correction amounts are intended to **prevent erroneous declarations** and to avoid **audit actions and recovery measures** being taken as a result of erroneous declarations in the consuming states.

This means that in live operation, the user must access the respective entrepreneur portal for the EU VAT One Stop Shop or for the Import One Stop Shop (via FinanzOnline - https://finanzonline.bmf.gv.at/fon/) for the file upload:

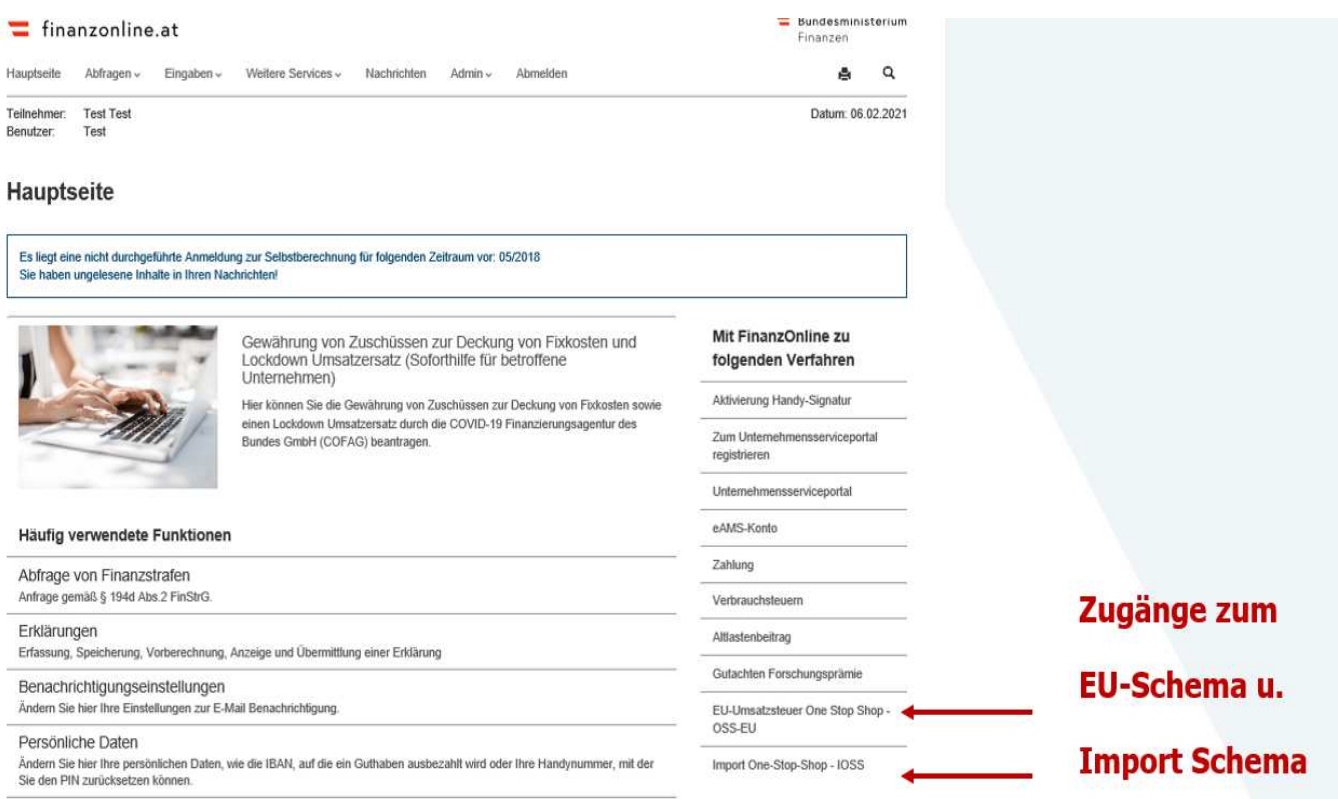

Access to the Non-EU OSS Entrepreneur Portal is directly via the link: https://noneu-oss- evat.bmf.gv.at

In live operation, the declaration XML for all three schemes is uploaded under the function "Submit/Correct Declaration".

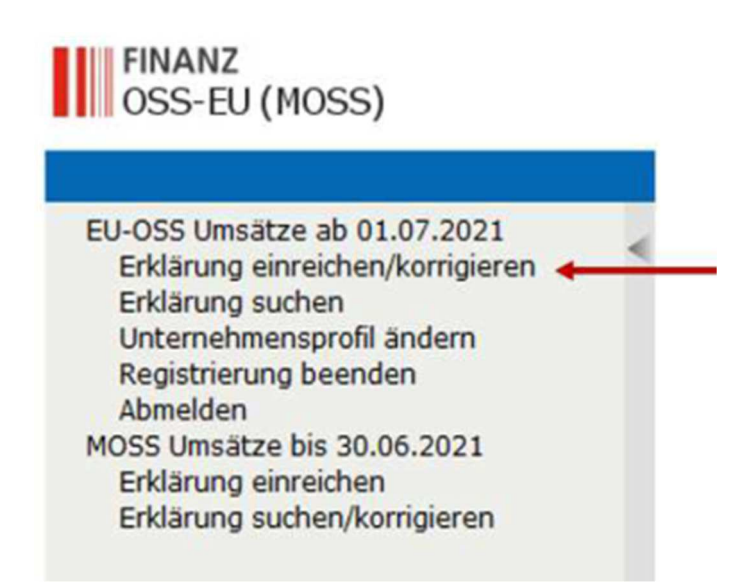

In real operation, the user is authenticated upon successful access to the portal. **Therefore, the authentication header "Identification" in the XML structure is optional and can be omitted**.

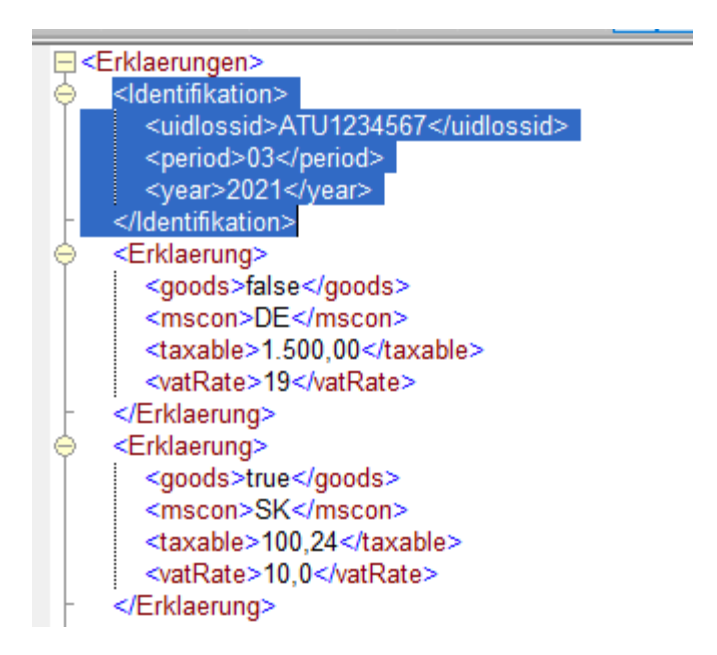

The VAT identification number or the importer number in the IOSS as well as the EU number in the non-EU scheme as a unique identification term is automatically added by the system to the VAT return. The quarter or month and the year have to be added manually after uploading the return in the online GUI of the return (drop-down menu) if they are omitted in the XML.

The specification of an authentication header "Identifikation" in the XML is intended in particular for the IOSS procedure when an agent represents several importers, so that the declarations can be distinguished more easily by the IM number.

If these numbers and a period are specified in the XML, a check is carried out in live operation with error messages if the specified number does not match the taxable person or if the period is incorrect. This is not checked in the test.

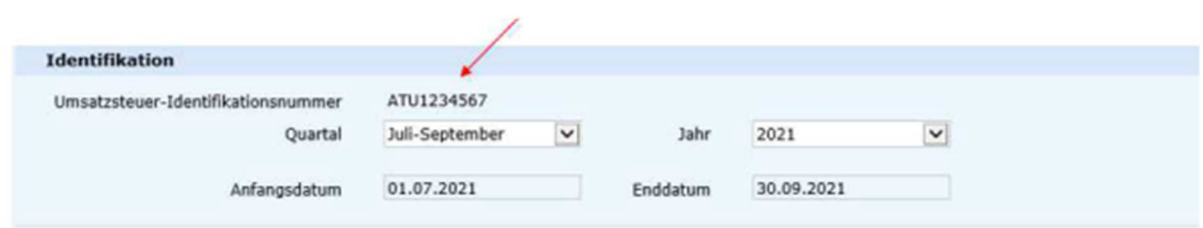

The XML contains the reference to a supply of goods (<goods>true</goods>) or the reference to services (<goods>false</goods>), the Member States of Consumption (mscon), the taxable amounts (taxable) and the VAT rates (vatRate).

For EU OSS, the VAT identification numbers of the fixed establishments in other Member States (uidFixedEst) can be added to the XML (see example).

## **Example XML with Fixed Establishment (permanent establishment or departure of goods country - only countries ISO code)**

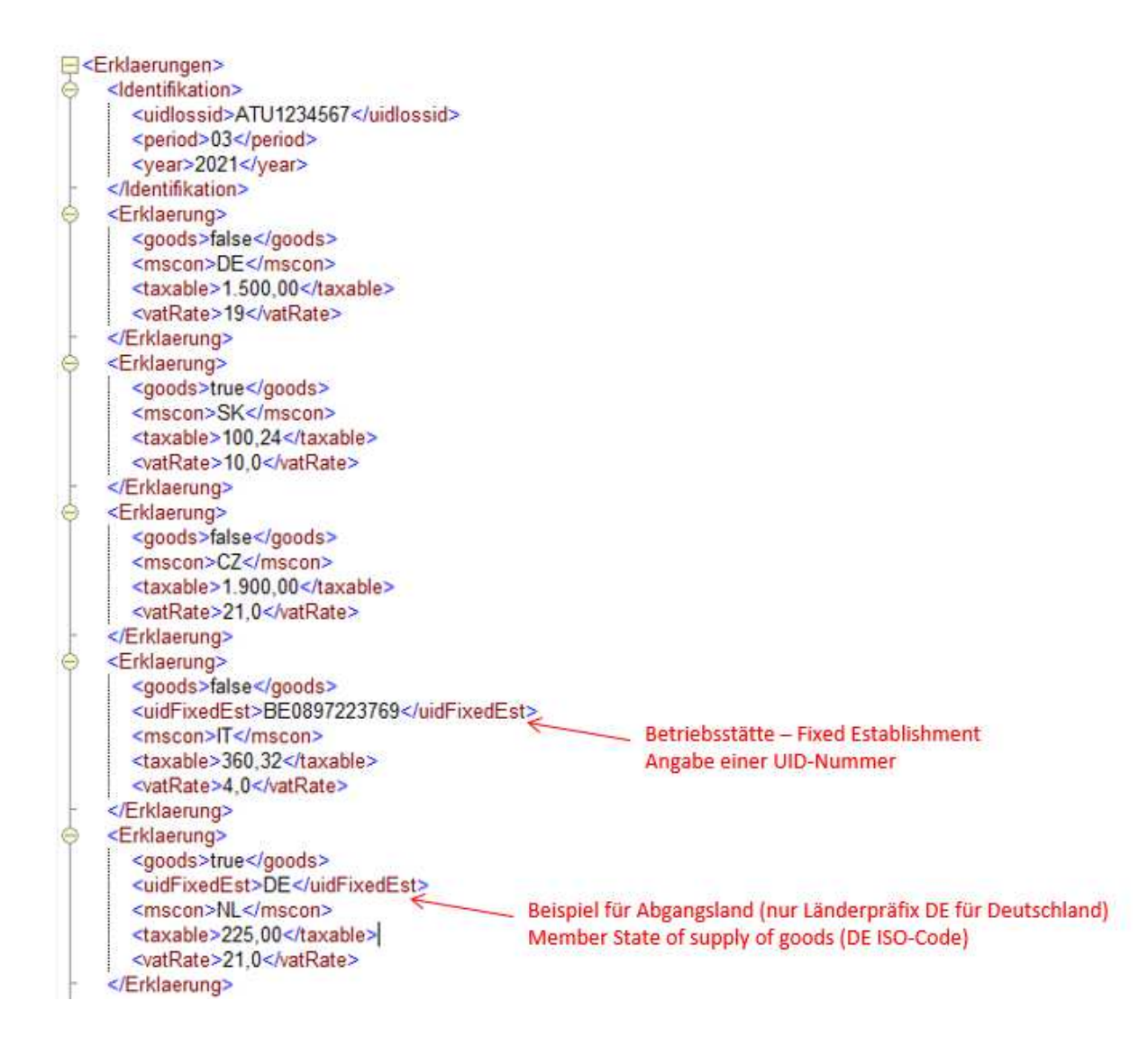

### **Tests with fixed establishments**

In **real operation,** permanent establishments or countries of departure of goods located in other Member States are specified in the course of registration. The permanent establishments or countries of departure can be changed or added after registration using the function "Change company profile".

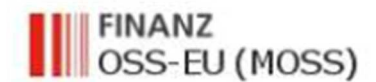

EU-OSS Umsätze ab 01.07.2021 Erklärung einreichen/korrigieren Erklärung suchen Unternehmensprofil ändern Registrierung beenden Abmelden

In the test environment for the upload test, declarations with permanent establishments or countries of departure can be entered and simulated as follows.

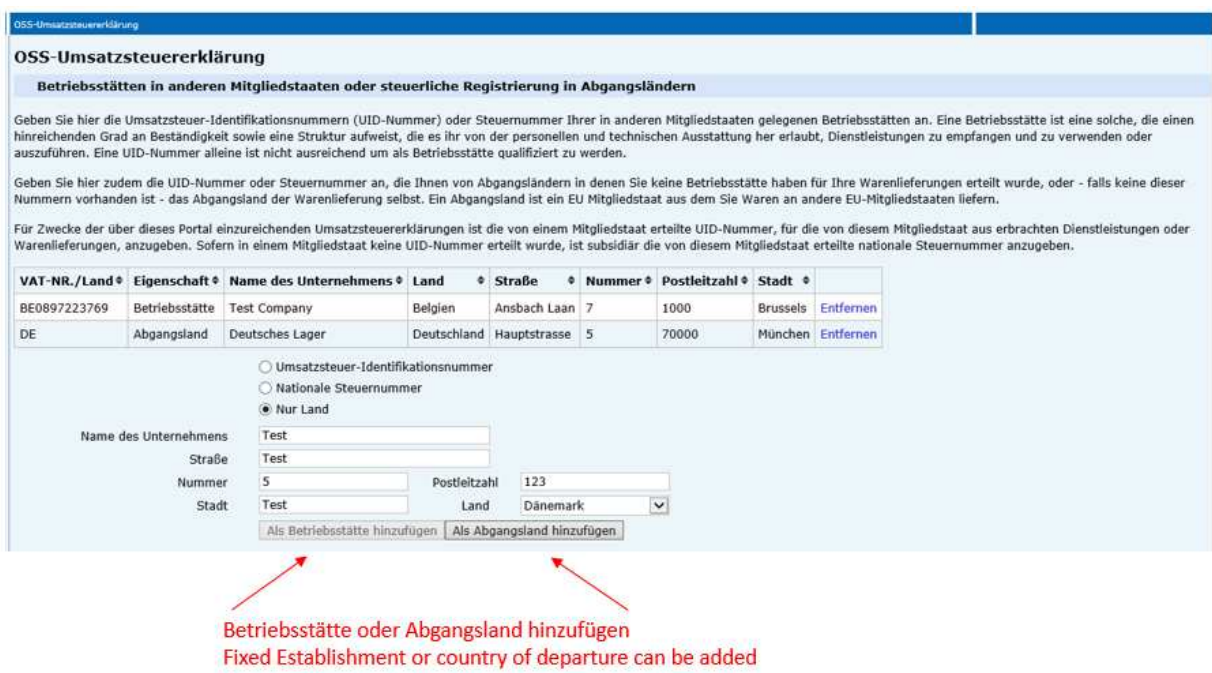

In the test environment, please enter and add the VAT identification numbers or national tax numbers of the fixed establishments here. In the case of a departure of goods country, the country code is sufficient if no VAT identification numbers or national tax numbers are available.

## **File Upload Test**

Upload your text XML with the function "Upload declaration".

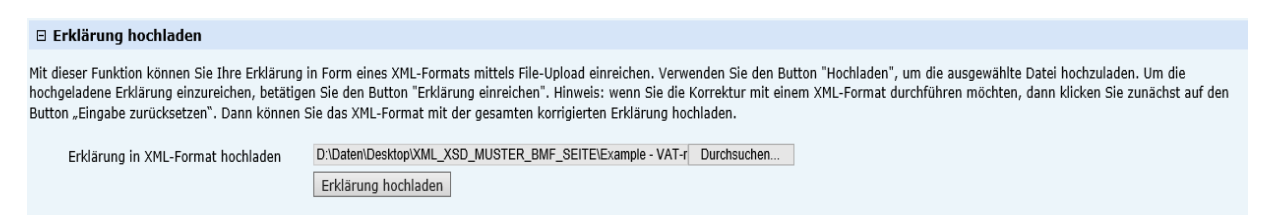

After the file upload, the result of the pre-filled return is displayed. The tax amount and the total amounts are calculated by the system. The period is added using the dropdown menu.

# **This is the result of the XML example from above.**

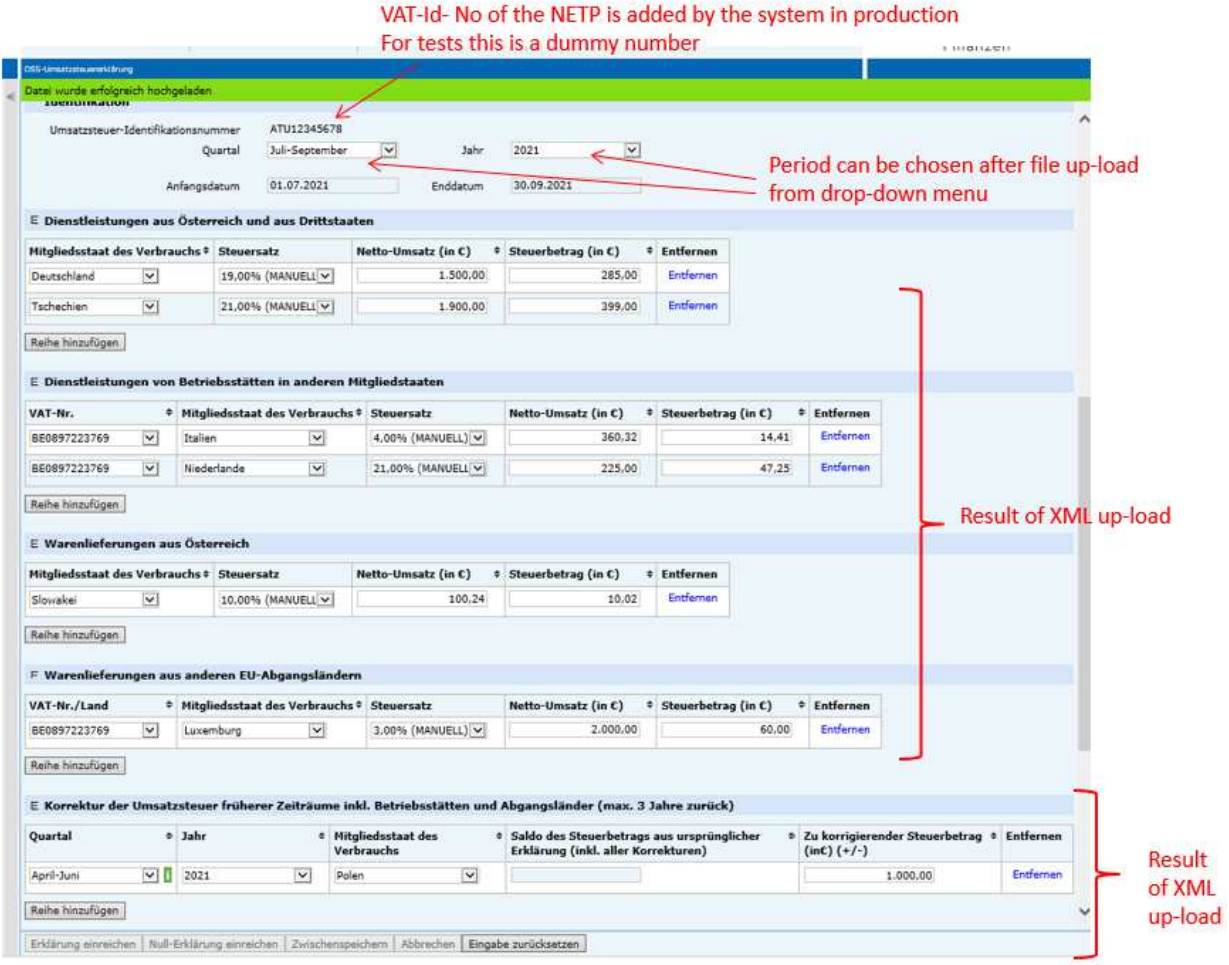

Please click **+** in order to see the result of the XML-upload

E Dienstleistungen aus Österreich und aus Drittstaaten

The test can be repeated with the button "Eingabe zurücksetzen" (reset input).

Erklärung einreichen | Null-Erklärung einreichen | Zwischenspeichern | Abbrechen | Eingabe zurücksetzen

### **In case of faulty uploads, error messages are displayed.**

For example:

Folgende Angaben fehlen oder sind fehlerhaft: \* MOSS-ERRGA0009: Das Format der VAT Nummer ist ungültig

The format of the VAT identification number of the fixed establishment is incorrect or invalid.

OSS-Umsatzsteuererklärung Folgende Angaben fehlen oder sind fehlerhaft: \* Die angegebene Niederlassung BE0897223769 ist nicht in Ihrem Unternehmensprofil. Die Daten können dort jederzeit geändert werden.

The VAT identification number in the uploaded XML file is not available as a fixed establishment. This can be added at any time in the permanent establishments section.

Folgende Angaben fehlen oder sind fehlerhaft: \* Die Datei konnte nicht ausgewertet werden. Stellen Sie sicher, dass es sich um eine gültige XML-Datei handelt.

The uploaded file is not a valid XML file.

Folgende Angaben fehlen oder sind fehlerhaft: \* Fehler in Zeile: 23, Spalte: 33 - Wert stimmt nicht mit XSD-Vorgabe überein

Error in line 23, column 33 - Value does not match the XSD template. In this example, an incorrect tax rate.

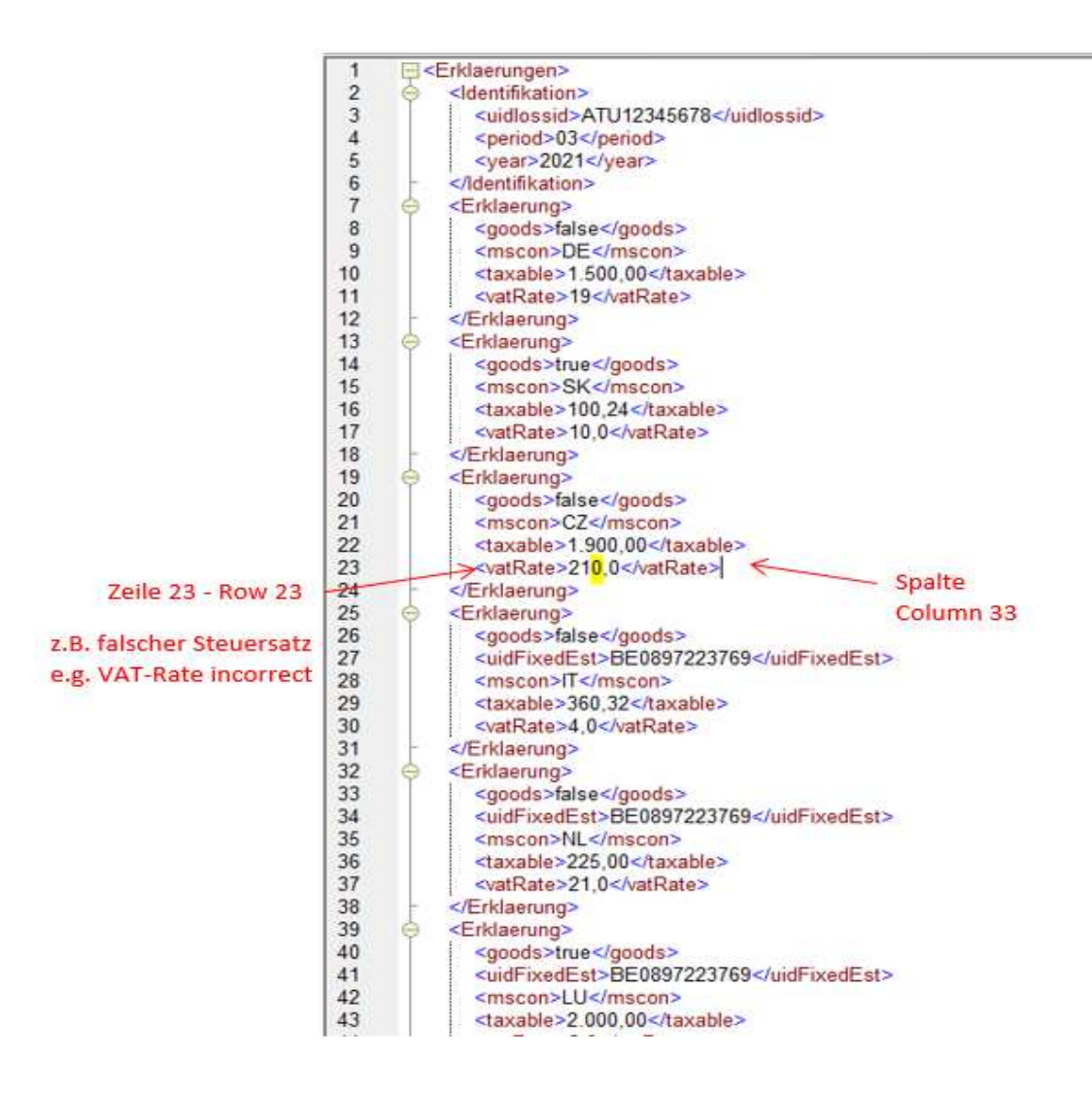